Thank you for purchasing Time Stalkers! Please note that this software is designed only for use with the Sega Dreamcast console. Be sure to read this instruction manual thor-oughly before you start playing Time S talkers.

# **Contents**

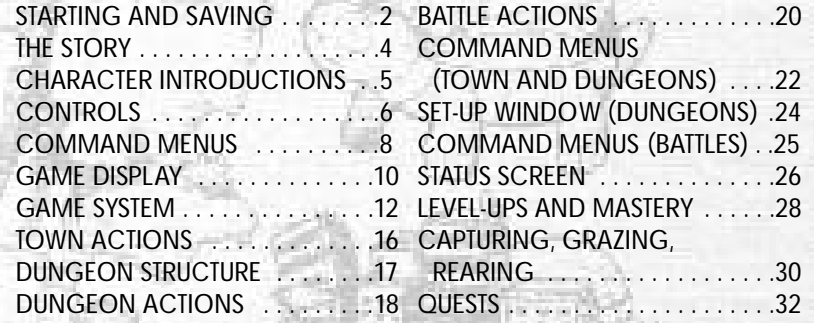

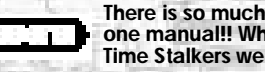

**There is so much to Time Stalkers, that we couldn't fit it into one manual!! Whenever you see this icon, please refer to the Time Stalkers website.**

### **http://www.sega.com/timestalkers**

Time Stalkers is a memory card [Visual Memory Unit, or VMU (sold separately)] compatible game. To save game files and to download mini-games, you must have the amount of blocks of space available shown to the right.

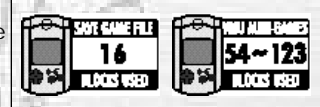

*1*

### STARTING AND S AVING

Place the Time Stalkers disc into your Dreamcast console, press the disc down until it clic ks into place, close the lid and press the POWER Button to turn ON the po wer. The play demo will s tart a few moments later. Press S tart during the play demo to display the Title Screen. Press S tart once more to display the Mode Select Screen.

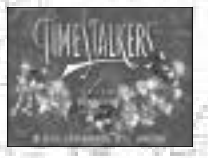

#### ●**STARTING A GAME**

Select "NEW GAME" from the Mode Select Screen, then press<br>the @ Button to enter your selection. You will be shown the opening s tory in which our hero, Sword, finds himself lost in a fantasy world. Once the opening story is over, the game will start. (You cannot skip the opening story).

#### ●**CONTINUING A PREVIOUSLY SAVED GAME**

Select "LOAD GAME" from the Mode Select Screen, then press the  $\Phi$  Button to enter your selection. Select a memory card, followed by a game file, then press the  $\Phi$  Button to continue playing a previously sa ved game.

WHITE: Save file (a file saved at Sword's House)

YELLOW: Fast save file (a file saved half way through a dungeon)

#### ●**CHANGING GAME SETTINGS**

Select "OPTIONS" from the Mode Select Screen, then press the Button to enter your selection. All the game settings can be changed.

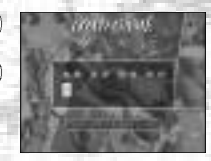

#### ●**SAVIN G**

You can sa ve the game in Sword's House during game play. When you restart the game, you will start from the place where<br>you last saved.

Within the Fountain Square Piece Sword's House<br>(Talk to Mutton the Butler) P9

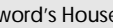

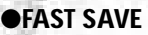

You can save when your character is in a dungeon and completes a floor. After saving, the Title Screen will be displayed. Your fast save file will be deleted once you have used the file.

P<sub>24</sub>

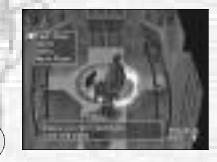

Dungeon Set-Up Windo

The indicators are different for normal saving and<br>fast saving.<br>FAST SAVED DATA (WHITE) fast saving.

**SAVED DATA (WHITE) FAST S AVED DATA (YELLOW)**

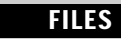

**MUTTON THE BUTLER** He looks after Sword' s House.

*3*

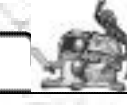

A medieval world, an ancient world, and even modern Japan… Countless worlds nonsensically bind to form this amazing and yet tiny world. So who created it? And for what reason or purpose?

No one knows.

A man is summoned.

His name is Sword. He is a wandering adventurer.

A mysterious old man welcomes Sword to the world and calls him a "hero." The old man gives him a mission. Sword must solve the hidden mystery of this world.

Who created this world? And why?

And… is it possible to escape from it?

Many mysteries and strange labyrinths lie before Sword as he sets off on his adventure.

But Sword is undaunted and decides to bravely defy the myriad obs tacles that stand in his path.

#### ●**PIECES**

This world contains a bizarre collection of geographical features from many eras and locations, such as Medieval Europe and 1980s Japan. Each geographical feature is known as a "Piece." In every "Piece," the people, who once lived in each place and each era, continue to live their normal everyday lives. The world is enwrapped in the space of a different dimension, and consequently, its geography frequently changes.

#### ●**THE HERO'S CREST**

Your character must be carrying the Hero's Crest to enter a dungeon. Sword receives the Hero's Crest from the old man at the beginning of the game. As the story develops, Sword is able to pass the Hero's Crest to the following characters once he has met them. You can change the character that you are currently using by selecting "Change Character" in Sword's House.

## THE STORY **THE STORY** CHARACTER INTRODUCTIONS

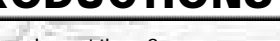

This is a fantasy world. This is a fantasy world. These are the main characters. How will Sword meet them?

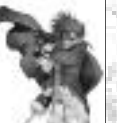

The main character. **Sword** travels without destination. As much as he tries to pose and appear to be a ladies' man, he's actually rash and careless. His sword ability, however, is first-class.

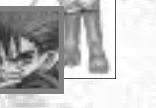

**Rao** is a halfling; half human and half Rioring Tribe lion soldier. He is uncommunicative, but very brave. Rao is a proud and lonely warrior who seeks fulfillment through fighting.

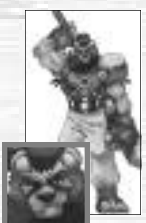

**Marion** is a doll in every sense of the word! She is a battle machine produced by an unknown manufacturer. She is devoid of emotion, but she is fascinated by humans.

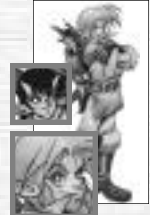

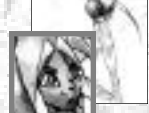

**Nigel** is a treasure hunter. He loves danger. He has an inseparable friend named **Friday**, who is a Sprite.

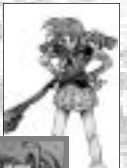

**Pyra** is an elf. She is also a magician with a violent temper. Although she is serious, she causes fear and is very scary. She is gifted with advanced offensive magical abilities.

> **Lady** is a young woman who has run away from her distinguished family. She's a real troublemaker. Lady is impulsive, and never considers the consequences of her actions. She has the best fighting ability in the world.

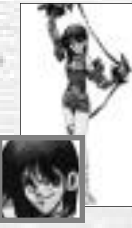

### CONTROLS

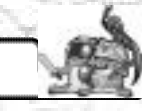

This is a one-player game. Connect your Dreamcast Controller to Control Port A. ✽ Insert a memory card into Expansion Socket 1 of your controller.

✽ To save game files, you must have the following amount of blocks of available space on your memory card.

Main game: 16 Mini-games: 54-123 for each game<br>**☀ To soft reset, simultaneously press and hold the ©, ©, ⓒ, ⓒ** and Start Buttons on the controller.

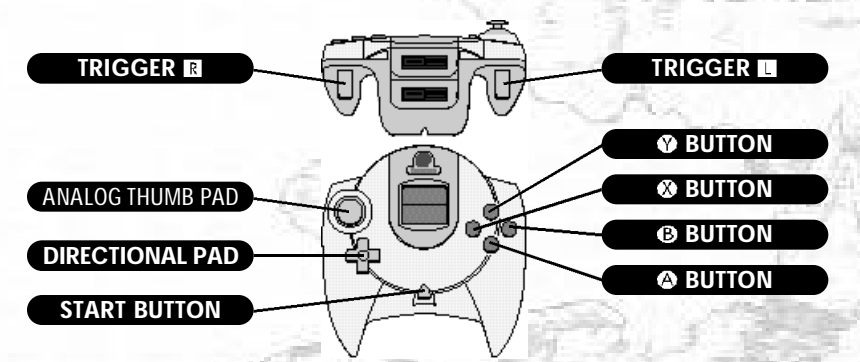

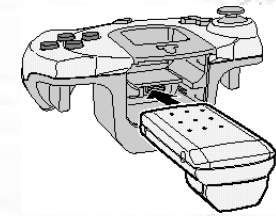

### **THE JUMP PACK™ (SOLD SEPARATELY)**<br>**<b>\*** Make sure that you insert the Jump Pack into

Expansion Socket 2 of the controller. ✽ Do not remove the memory card or Jump Pack

while saving.

#### ●**MOVEMENT WINDOW (TOWN)**

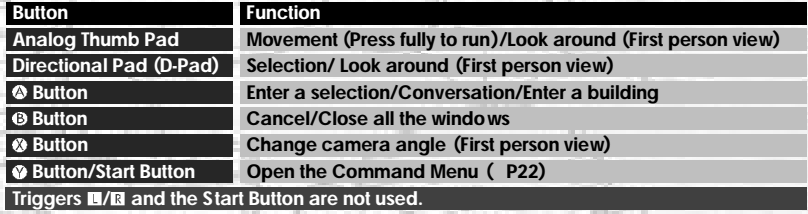

#### ●**MOVEMENT WINDOW (DUNGEON)**

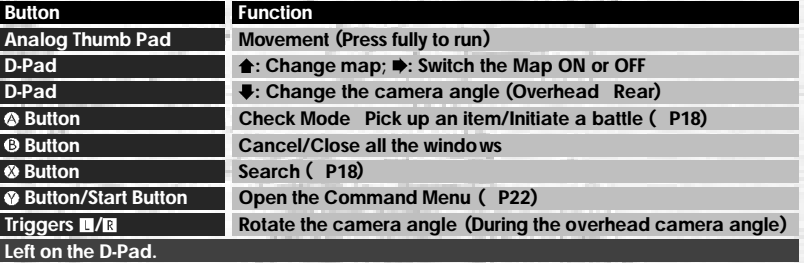

#### ●**BATTLE WINDOW (DUNGEON)**

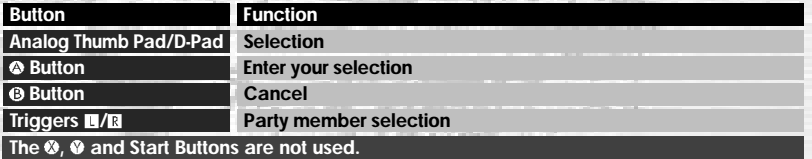

*6*

## COMMAND MENUS

#### ●**MOVEMENT (TOWN)**

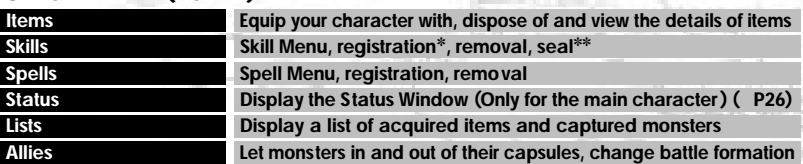

✽ "Registration" is when your character is able to use a newly learned magic skill or a captured monster. Skill and magic registration is automatic. Monster registration is not automatic.

\*\* "Sealing" is necessary at times when your character 's parameters are too low to be able to "master" a registered skill. Sacrifice a skill by sealing it in order to use your character's other<br>skills while its parameters

#### ●**MOVEMENT (DUNGEON)**

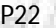

P<sub>22</sub>

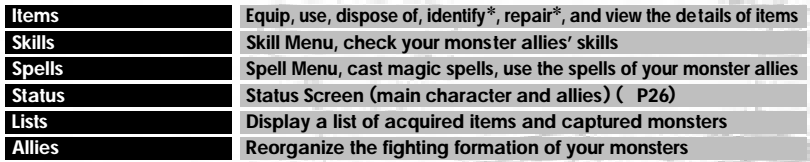

\* Special skills and items are needed to "identify" and "repair." Furthermore, "spells" and "skills" can only be registered outside of dungeons. "Spells" and "skills" are automatically registered even when the windows are

#### ●**BATTLES (DUNGEONS)**

P25

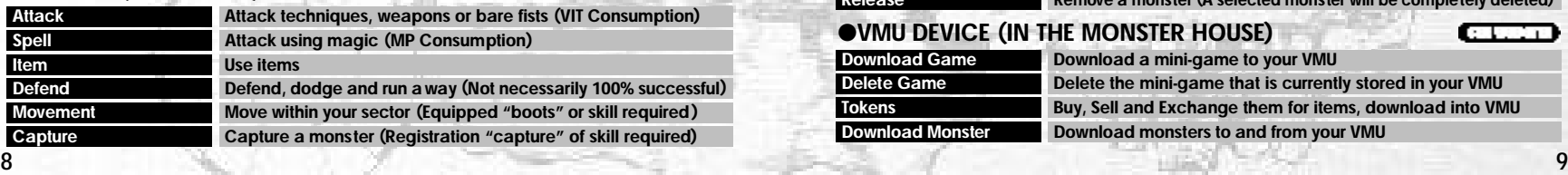

#### ●**SET-UP WINDOW (DUNGEONS)**

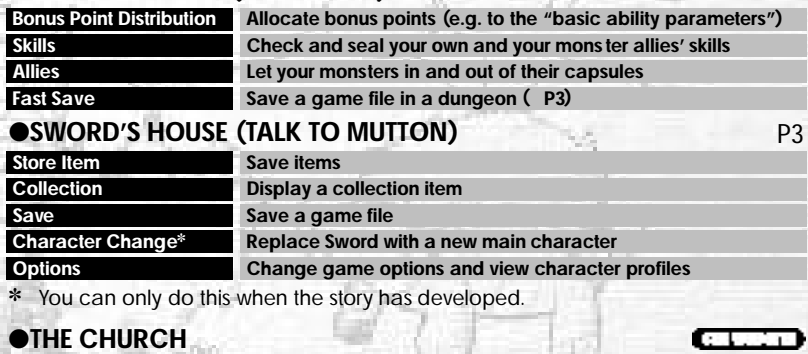

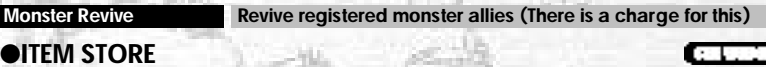

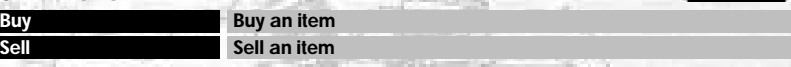

#### ●**HOLOGRAM MACHINE (IN THE MONSTER HOUSE)**

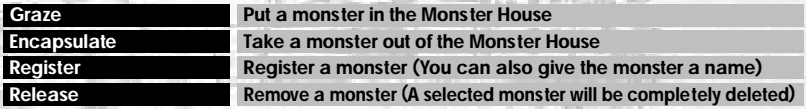

#### ●**VMU DEVICE (IN THE MONSTER HOUSE)**

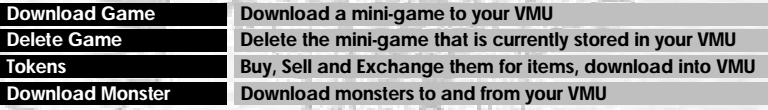

P30

**R** F

P24

## GAME DISPLAY

#### ●**MOVEMENT SCREEN (TOWN)**

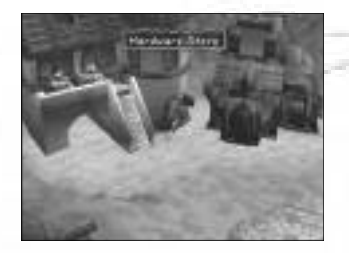

#### ●**MOVEMENT SCREEN (DUNGEON)**

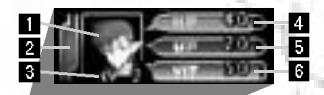

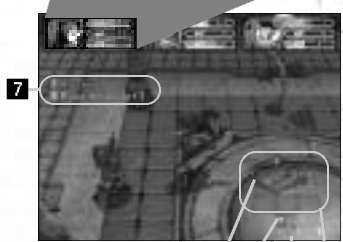

There are no onscreen indicators when your character is moving around town. and **to** cannot be displayed at the same time in a dungeon.

- **Character Portrait**
- **Hunger Meter** 2
- 3 **LV (Level)**
- **HP (Hit points)**
- **MP (Magic points)**
- **VIT (Vitality)** 6
- **Search indicator (Items and monsters that you can search are indicated as your character approaches them)**
- **Compass (This always points north)**  $\mathbf{B}$
- **Elapsed time (Only for the current K dungeon)**
- **Floor indicator** Ю

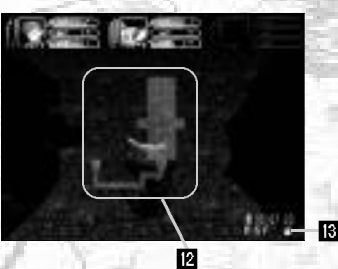

#### ●**BATTLE SCREEN (COMMAND MENU)**  $\mathbf{p}$

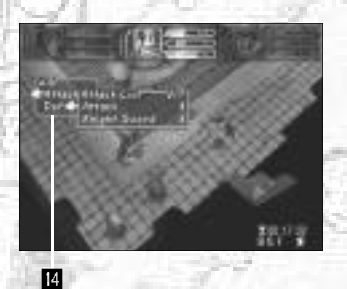

#### ●**BATTLE SCREEN (BATTLE FIELD)**

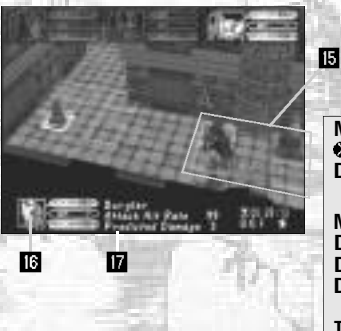

### **Radar**

- **Auto map Gray . . . . . . . Unexplored area Orange . . . . Unsearched area Green . . . . . Searched area Yellow . . . . . Ally Red . . . . . . . Enemy and/or Trap Blue . . . . . . . Items**
- **IB Attribute icon This displays the attributes of the floor ( P17)**
- **Command Menu (During battles)** 14 **( P25)**
- **Battle field indicator Blue . . . . . . . Within range Red . . . . . . . Out of range Yellow . . . . . Ally**
- **Enemy status display (Only one enemy at a time)**
- **Monster name, hit rate, expected damage**

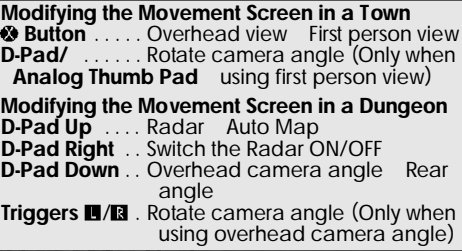

## GAME S YSTEM

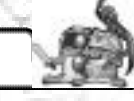

The k ey to success in Time Stalkers is to remember to make all necessary preparations in town in order to negotiate the dungeons.

#### ●**TOWN**

Here you can buy and sell items, gather information and prepare for your next adventure. The following facilities can be found in town:

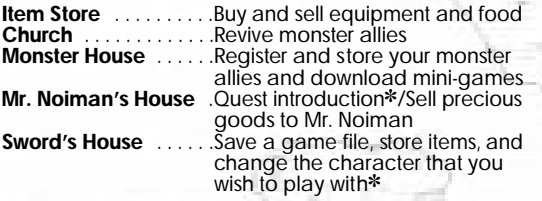

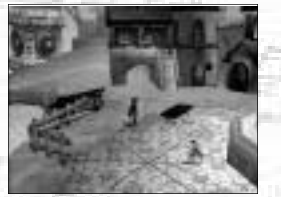

\* You cannot do these things until the story has developed.

#### ●**DUNGEONS (THE REALM OF ADVENTURE )**

The dungeons are where the most e xciting part of your adventure happens. Here you can fight mons ters and pick up items. The floor plan of e very dungeon will randomly generate every time you enter, so you will ne ver see e xactly the same **\* You cannot do these things until the story has de**<br>●DUNGEONS (THE REALM OF ADVENTURI<br>The dungeons are where the most exciting part of y<br>adventure happens. Here you can fight monsters a<br>items. The floor plan of ever

#### ●**QUESTS ( YOUR JOB )**

As the s tory de velops, you can get new quests (jobs) at Mr. Noiman's House. You can re-enter previously cleared dungeons and set off on new missions. There are many tasks to complete, such as searching for specific items or defeating specific monsters. ( P32)

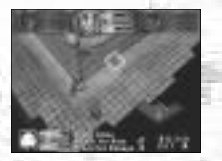

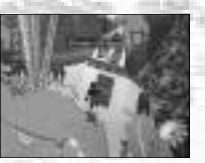

### ●**STATUS**

#### **HP (Hit Points)**

Ph ysical strength. This is depleted when your character receives damage. If the main character 's HP is reduced to 0, your dungeon quest will end. Also, when the Hunger Meter reaches 0, your character will gradually begin to lose HP.

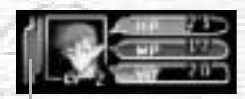

**Hunger Meter** 

#### **MP (Magic Points)**

This is the essential parameter for using magic. MP will decrease when you cast magic spells.

#### **VIT ( Vitality)**

This is the essential parameter for using techniques. VIT will decrease when you use techniques. However, VIT will gradually increase as time passes.

#### **Hunger Meter**

This is the essential parameter for inspecting the dungeons. The Hunger Meter will decrease when you inspect orange colored areas. The Hunger Meter will also gradually decrease as time passes.

### ●**LV (LEVEL) AND TITLES**

#### **LV (Le vel )**

Experience le vels are only applicable in dungeons. Your character's level will rise by 1 point for every 100-experience points they acquire in a dungeon. Your character's fighting po wer, defensive po wer, HP, MP and VIT will increase with each successive le vel up. Similarly, your character will be able to car ry more items, and will be able to use magic and equipment which were pr eviously not mastered. However, as soon as your character lea ves the dungeon, their le vel will return to 1 again. ( P28)

#### **Titles**

Every time your character lea ves a dungeon (whether through victory or defeat) it ma y be promoted to a new title. Unlike LV, which restarts from LV 1 every time your character enters a dungeon, titles build on the experience gained from each successive dungeon. When your character is promoted to a new title, they will be able to use new magic and skills. These spells and skills must be registered. Your monster allies can also receive ne w titles. ( P28)

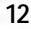

#### ●**BATTLES AND SPECIAL ABILITY COMMANDS** ●**DUNGEON BATTLES**

#### **Items (Equipment)**

There are various "equipment items" such as weapons and armor, and "use items" such as tools.

Techniques (weapon items): There are several ways of attacking using techniques, both bare handed or using weapon items. These are only displayed during battles. Each weapon can be used to perform several techniques, and the total of performable techniques for each weapon increases with the level ups. Techniques deplete VIT.

#### **Magic (Registered)**

Magic is a highly effective way of attacking. Magic depletes MP. Magic is usually more powerful than techniques are.

Attributes: "Fire," "Ice," "Lightning" and "No Attribute." "Fire" and "Ice" are opposite attributes "Lightning" is an independent attribute, so it is effective against both "Fire" and "Ice."

Level: Spells also have levels, and become more effective with each level up (P28).

Classifications: Spells are displayed in the selection window using the following prefixes.

Mega-: Every member of a party, Giga-: All enemies

#### **Skills (Registered)**

Your character will gain many special abilities, such as extra strength when it acquires a new skill.  $\Box$ 

Level: Skills have levels too, but do not level up ( P28). You can acquire separate skills at every level.

#### ●**MASTERY**

During gameplay, your character will acquire "equipment items," "magic," and "skills," which you can then equip or register. However, some items, magic and skills require the character to have specific basic parameters (strength, wisdom, charisma, etc. P28) in order to be effective. Your character will have to gain

experience points, and you will have to allocate bonus points in order to "master" some items, magic and skills.

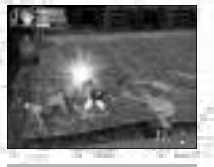

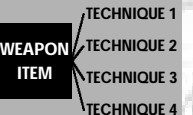

The relation between weapons and techniques

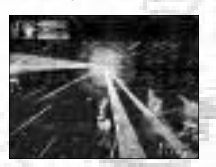

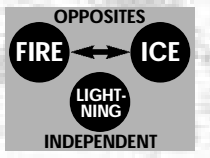

Magic: the attribute factor

#### **Parties**

You can form a party of up to 3, including the main character. Enemy monsters can form parties of up to 4.

#### **Ally Monsters**

If you successfully "capture" a monster during a battle, it can become a member of your party ( P30). Register your newly captured monster in the Monster House, and you will be able to revive it in the Church  $\left[\ldots\right]$  should it be defeated in a dungeon. You can also make it work for you in a mini-game .

#### **Aggression**

This is the level of enthusiasm for battles that every enemy monster has. Aggression has a strong influence on the behavior of monsters, because although a monster that likes to fight will attack, monsters that dislike battles will not. (P20)

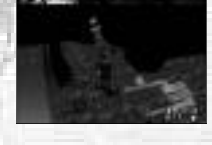

### ●**OTHER THINGS**

#### **Legendary Items**

There are only a few of these precious items in Time Stalkers. At the Blacksmith, you can add skills from other items to your legendary item (Transfer) or lower the parameter value to master using the item (Improve).  $\left( \begin{array}{ccc} \cdot & \cdot & \cdot \\ \cdot & \cdot & \cdot \end{array} \right)$ 

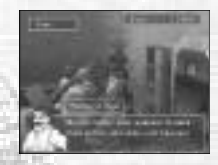

#### **Collection Items**

You'll have a lot of fun collecting these. You can display them in the Collection Room next to Sword's House and go and admire them whenever you like, just as though you owned your very own museum.

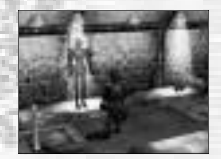

### TOWN ACTIONS

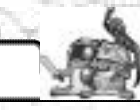

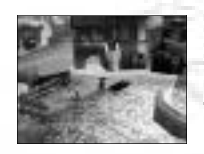

The town (Fountain Square etc.) is the main base for the player in Time Stalkers. You can get information from various people, buy and sell items and prepare for the next dungeon. Furthermore, all the events happen in the town, so don't forget to explore every corner. The events will give you precious information as to what to do next. The actions that you can perform in the town are outlined below.

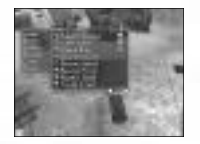

#### $\bullet$ **COMMAND MENU (** $\bullet$  **BUTTON)**

Press the <sup>O</sup> Button to open the Command Menu to check the condition of your characters. ( P22)

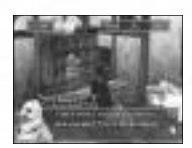

#### ●**TALKING AND READING ( BUTTON)**

To collect information, press the @ Button near other characters and signboards to speak and read. Similarly, press the **@** Button in stores to buy weapons and armor. Don't forget to drop into stores before entering a dungeon.

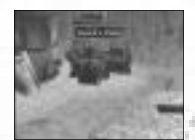

#### ●**ENTERING BUILDINGS ( BUTTON)**

When the name of a building is displayed, press the  $\bullet$  Button to enter.

#### **The Townsfolk**

It is possible to get new information from people with whom you have already spoken to, so talk to the townsfolk as much as possible.

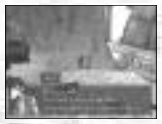

### DUNGEON STRUCTURE

#### ●**DUNGEONS RANDOMLY GENERATE**

The layout and floor plan of every dungeon is randomly generated every time your character enters. There are countless completely original and unique dungeons to be discovered in the amazing world of Time S talkers.

#### ●**SECTORS**

Each floor of the dungeon is divided into units called sectors. Check these sectors for traps and hidden items. During battles, four enemies can fit into one sector.

#### ●**FLOOR STRUCTURE AND ATTRIBUTES**

Dungeons consist of many floors, which have a specific structure. You must clear the floors one by one, but remember that once you have cleared a floor and advanced to the next one, you cannot return. Furthermore, floors can have certain attributes: fire, ice or lightning, which have an influence on magic.

#### ●**SEARCHING FOR ITEMS**

Many items (some of which are hidden) are scattered around dungeons. Press the  $\bullet$ Button to search orange colored sectors. Don't forget that investigating will affect your character's stomach, making it hungry (this is displayed in the Hunger Meter). When the stomach is empty, you can no longer search.

#### ●**SETTING OFF TRAPS**

Traps are always hidden and will be set off if your character steps in a sector<br>containing a hidden trap. Press the @ Button not only to search for items, but also to search for traps.

#### ●**MONSTER AGGRESSION**

Depending on its aggression, there is a chance that if you meet a monster in a dungeon, it won't attack you. By looking at the Emotion Indicator of a monster, you will usually be able to determine how much a monster enjoys fighting or not.

#### ●**RECOVERY ROOMS**

In all dungeons, and on any floor, there are recovery rooms where you can fully recover lost or spent HP, MP and VIT.

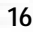

### DUNGEON ACTIONS

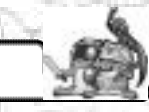

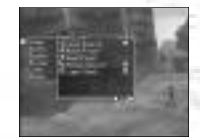

The dungeons are where the real action and adventure occur. You must skillfully guide your character through by picking up items, a voiding traps, and by toppling mons ters that dare s tand in your way, to complete your goal.

There are limits on the number of items that each character can take into a dungeon (Sword can only take four). Get rid of unnecessary items (either let Mutton take care of them or sell them at a s tore ) before entering a dungeon, to ensure that your character is carrying the cor rect number of items.

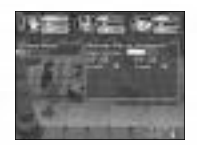

#### ● **CHECK MODE ( BUTTON )**

Press the @ Button when you are close to items and monsters and<br>their information will be displayed. This is the Check Mode. Press the **O** Button again to pick up an item or initiate a battle.

#### ●**COMMAND MENU ( BUTTON)**

Press the  $\bullet$  Button when your character is moving freely in the dungeon (not engaged in battle ) to display the Command Menu. ( P22)

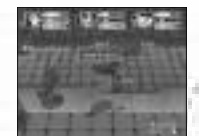

#### ●**SEARCH ( BUTTON )**

Press the <sup>®</sup> Button to search the sector that your character is standing in and the surrounding four sectors to search whether or not there are any traps. If anything is found, it will be displayed in<br>the radar. You should be suspicious of orange sectors on the radar, because hidden items can often be found

in them. But e very time you search an area, your character's Hunger Meter will be reduced. The Hunger Meter will also gradually decrease as time passes.

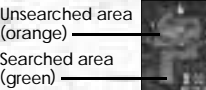

There are three ways to leave a dungeon:

- 1. Defeat a boss and lea ve through the exit
- 2. Use an escape item (or magic spell )

3. When the main character of your party is defeated

Whether you lea ve a dungeon in success or failure, your characters' LV will return to 1. Depending on experience earned in a dungeon, your characters may be promo ted and get ne w "Titles" and they may also ha ve learned new magic or skills. Demotion is impossible.

If the main character is defeated, the following will happen:

- 1. All the items that are not currently equipped will be lost
- 

2. Currently equipped items may be damaged (You will have to pay to have them repaired at the Blac ksmith ) 3. Unregistered monsters will disappear

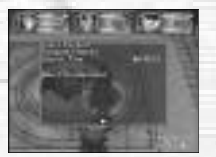

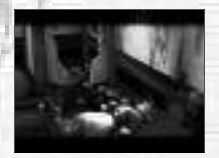

#### $\bullet$  DIFFERENT SORTS OF TRAPS

There are many traps waiting to ruin your day (See chart right)

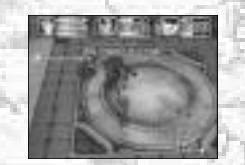

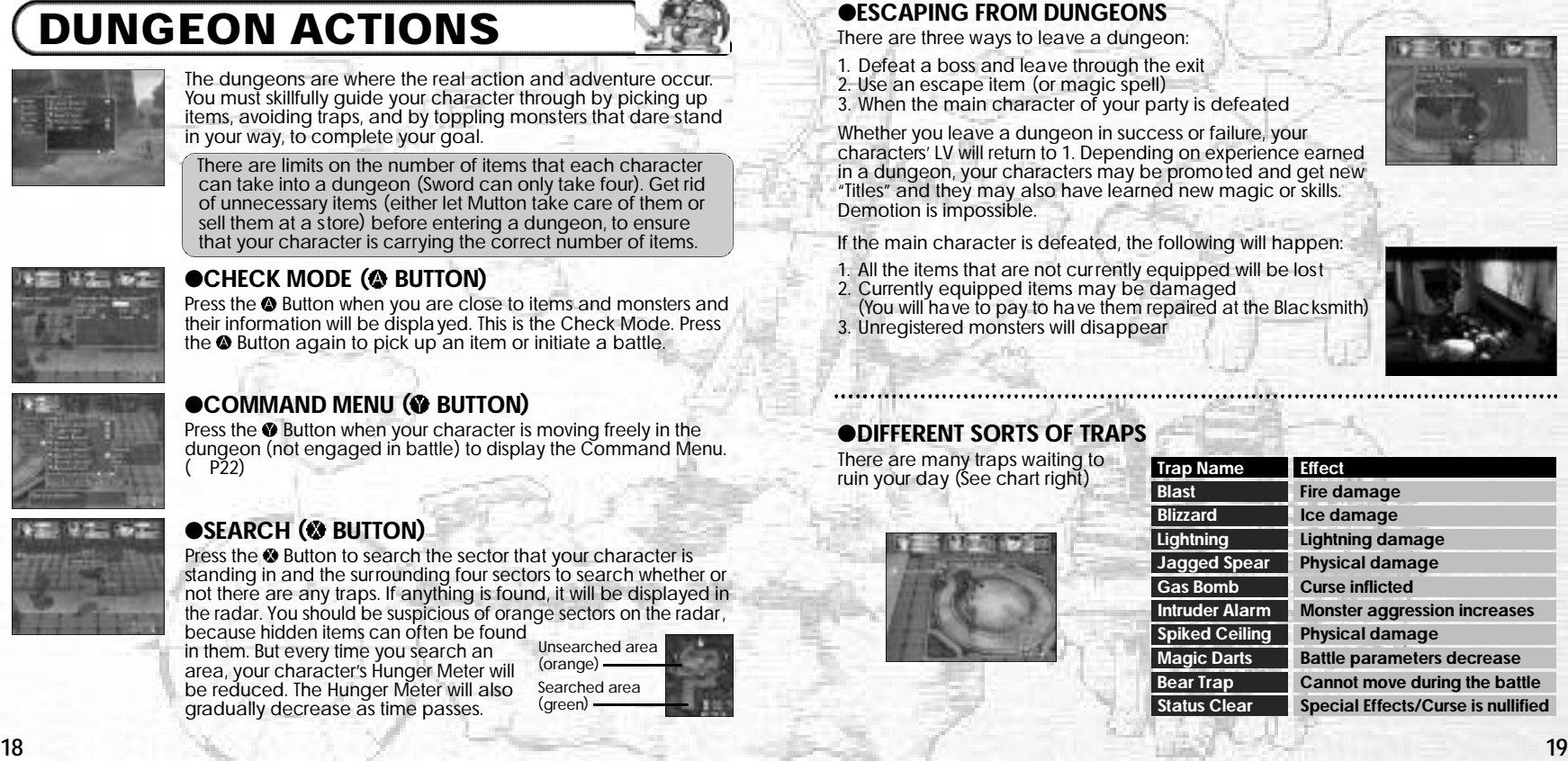

## BATTLE ACTIONS

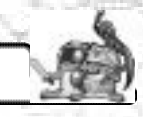

Dungeon battles can be initiated by the main character or by monsters.

#### ●**INITIATING A BATTLE**

You can use the Check Mode if a monster enters a sector close to the main character. Press the <sup>O</sup> Button to check all possible opponents in the vicinity. Press the <sup>O</sup> Button again to initiate a battle.

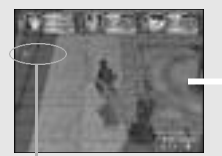

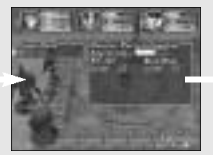

Check possibility indicator.

Press the **@** Button to use the Check Mode.

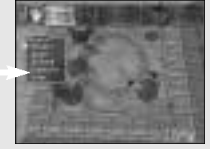

Press the **@** Button to initiate a battle.

#### ●**WHEN A MONSTER INITIATES A BATTLE**

Firstly, the monster finds the main character (and allies). If the monster has a high level of aggression, it will rush into battle. In contrast, if the monster has a low level of aggression it is highly likely that it won't rush into battle.

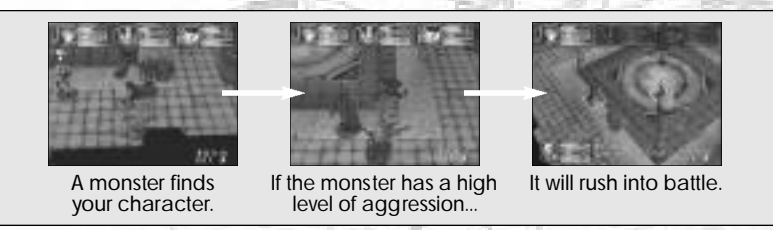

#### ●**ENDING A BATTLE**

There are three conditions that preclude the end of a battle.

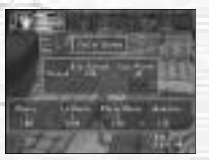

#### **DEFEAT ALL THE MONSTERS**

Defeat all the enemy monsters. Your character and any allies will earn experience points, and often a monster will drop an item, which you can then pick up.

#### **RUN AWAY**

If you are feeling particularly cowardly and your prospects of defeating the enemy monsters are bleak, you have the option of making your character and any allies run away. Naturally, you will not earn any experience points. (If your sector is enclosed, your chances of a successful escape will lower).

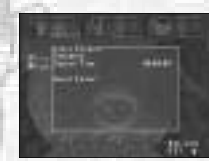

#### **IF THE MAIN CHARACTER IS DEFEATED**

If the main character's HP reaches 0, the present quest will be brought to a sudden end. The main character will then be returned to Sword's House.

#### ●**BOSS BATTLES**

There is a Boss (or group of bosses) on the last floor of every dungeon. Defeat the Boss to clear, then leave the dungeon.

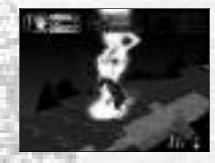

### COMMAND MENUS (TOWN AND

Press the **@** Button while moving freely around town and dungeons to display the Command Menus. Use the D-Pad to select a command and press the **@** Button to enter your selection.

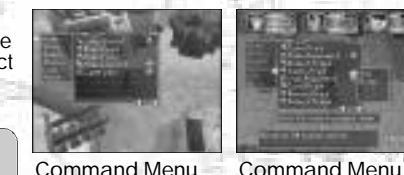

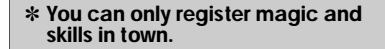

**Command Name Explanation T D**

**T**: Movement Screen (Town) **D**: movement Screen (Dungeon) **S**: Set-up Window

(Town)

#### $\bullet$ **ITEMS** Item Introductions **Example**

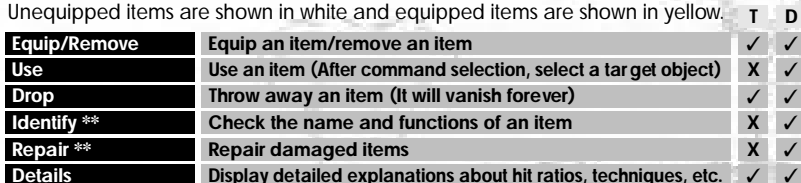

**View View presently equipped items** ✽✽ Skill Registration Required.

#### ●**SKILLS** Skill Introductions <del>■ D</del>

**T D S** Select to display a list of registered skills. Select one to display the following:

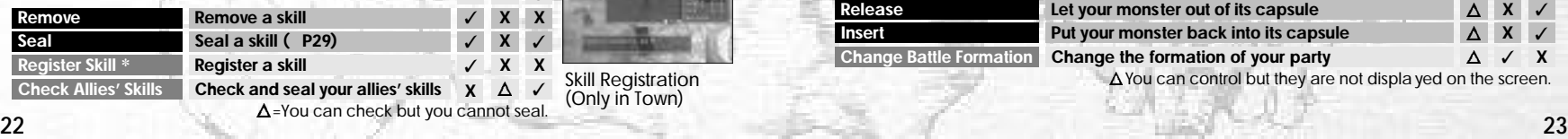

✓ ✓ ✓ ✓

(Dungeon)

Skill Registration (Only in Town)

**SPELLS** Spell Introductions C L JD Select to display a list of registered magic. Select one to display the following:

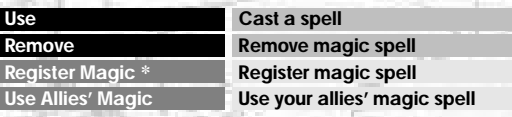

●**STATUS** Status Screen P26 Select to view the status screen.

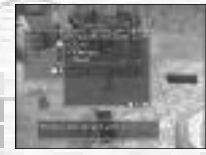

Magic Registration (Only in Town)

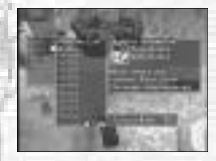

Monster Reference

**T D**

**T D S**

●**LIST**

Select to display the following. An entire list of items and monsters that appear in the story are displayed. "???" indicates something not yet discovered. Try and discover all the items and monsters in Time Stalkers.

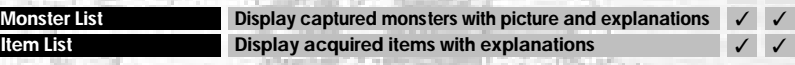

#### ●**ALLIES**

Let monsters in and out of their capsules and change battle formations. Select to display a list of monsters. Select one to display the following:

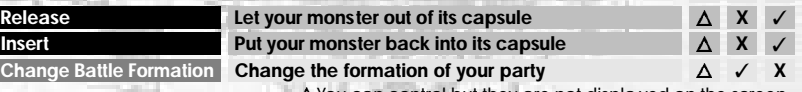

You can control but they are not displayed on the screen.

**X** ✓ ✓ **X** ✓ **X X** ✓

**T D**

## SET-UP WINDOW (DUNGEONS)

Before continuing to the next floor of the dungeon, you can carry out the following:

#### ●**BONUS POINT DISTRIBUTION**

Allocate the bonus points gained through level ups to your character's basic ability parameters. ( P26)

**Bonus Point Distribution Allocate bonus points**

#### ●**SKILLS**

It is possible to make registered skills ineffective by sealing them. A skill is not effective if the parameter value for "mastering" it is too high.

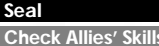

**Seal Seal a skill ( P29) Check Allies' Skills Check or seal your allies' skills**

### ●**ALLIES (MONSTER CAPSULES)**

You can let monsters in and out of their capsules. You cannot change the battle formation of your party.

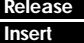

Let your monster out of its capsule **Insert Put your monster back into its capsule**

#### ●**FAST SAVE**

Perform a fast save, and the game will end.

#### ●**NEXT FLOOR**

Continue to the next floor without saving.

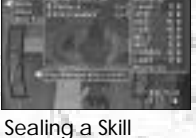

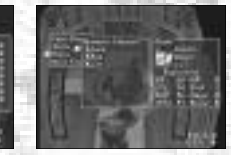

Set-Up Window

Bonus Point Distribution Press  $\triangle$  on the D-Pad to view magic, skills or items, and press  $\blacklozenge$  on the D-Pad to view every object.

Letting Monsters in and out of their Monster Capsules

## COMMAND MENUS (BATTLES)

Battle Command Menus are displayed during battles. Press the  $\bullet$  Button to select a command.

#### ●**TECHNIQUES (=WEAPON ITEMS)**

Attack using a weapon item or even a bare hand. Technique attacks use up VIT.

#### ●**SPELLS (REGISTERED)**

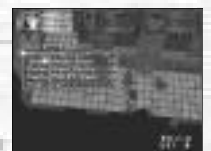

Command Menu (Battles)

Attack using registered magic spells. Magic attacks use up MP. **REAL PROPERTY** 

#### ●**ITEM**

Use an item that your main character is presently carrying.

#### ●**DEFENSE**

Defend your characters in the following way:

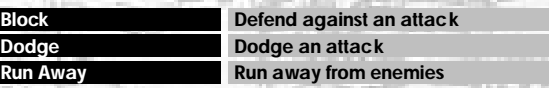

✽ Your defensive choices are not guaranteed.

### ●**MOVEMENT**

Move within the your characters' sector (to one of four squares in your sector). You can do this if your character is equipped with boots, or if you have earned and registered the Movement Skill

### ●**CAPTURE (WHEN "CAPTURE" IS REGISTERED)**

Capture a monster and put it in a capsule. ✽ Capture is not necessarily 100% successful.

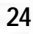

### STATUS SCREEN

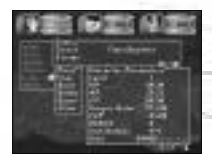

From the Movement Screen (town or dungeons) press the Button to display the Command Menu, then select "Status" to display the S tatus Screen. View the status of your allies (in a dungeon and if they are with you) by pressing the D-Pad  $\bigoplus$ .

#### **NUMBER VALUES**

Yellow: value increases/high Blue: value decreases/low

00/00: present value/ necessary value

#### ●**CHARACTERS Title**

**Ailment Your character's state of health Earn dungeon experience to gain a new title (This is not LV)**

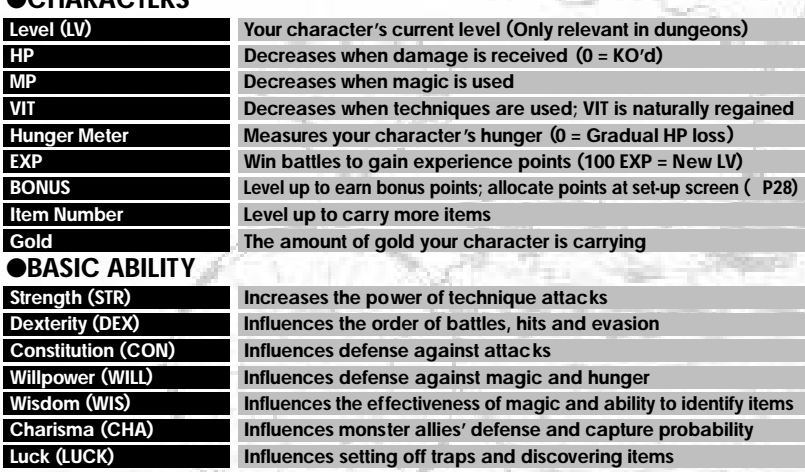

#### ●**BATTLE ABILITY**

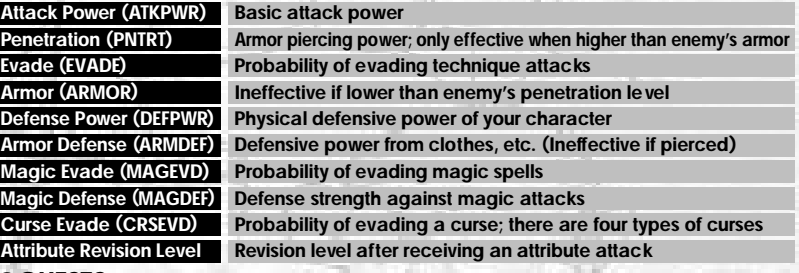

#### ●**QUESTS**

Confirm the quest (job) that you are currently undertaking.

#### ●**AILMENTS**

Your character can become sick or cursed depending on certain attacks and traps. Use an item etc. to cure the problem as soon as possible. Leave the dungeon to completely cure your character of all curses.

#### **CONFUSION (CONFUS)**

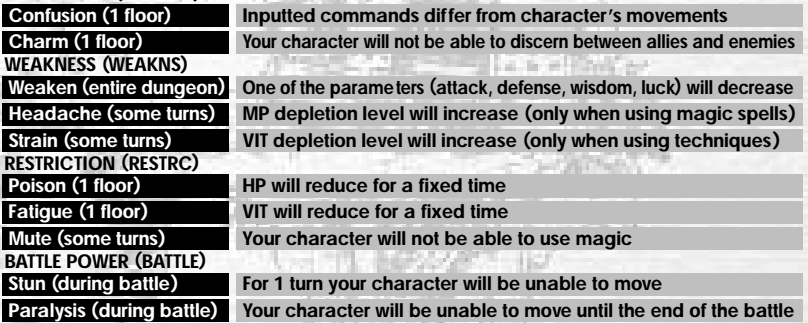

### LEVEL-UPS AND MASTERY

#### ●**LEVEL-UPS**

#### **•EXP**

Acquire 100 experience points (EXP) in battle and your character's level will increase by 1. The amount of EXP acquired depends on your character and your enemy's difference in level and the number of allies vs. enemies and number of parties attacking your party in any given battle. If your main character and monster allies have a high level and are fighting a single enemy with a low level, they will acquire relatively few experience points.

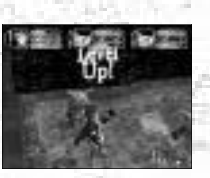

#### **•STATUS-UP**

When your character level-ups, its status (HP, MP etc.) will increase accordingly. Because the basic ability parameters (strength etc.) also increase, the character will be able to master new items and magic. Your character will be able to carry more items, and the level of registered magic will also increase.

#### **\*BONUS POINTS**

Your main character will receive bonus points after it level-ups. These can be allocated to the basic ability parameters (strength, etc.) to strengthen your character. You will also be able to add to specific parameters to "master" (P29) new items, skills and magic.

✽ You can only allocate bonus points in the dungeon set-up window  $(P24)$ .

#### **•MONSTER ALLIES' LEVEL-UPS**

The monster allies who are currently in your party will level up after battles in the same way as your main character. Monsters do not receive bonus points though.

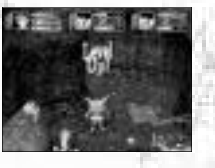

#### ●**EXTRA POINTS**

If you pick up items that have a number such as  $4 + 3$ " or  $4 - 2$ " attached, the item will have an effect on some of the parameters.

#### ●**MASTERY**

Some powerful items and skills require specifically high basic ability parameters (strength etc.) ( P26) in order to be effective and therefore mastered. Additionally some items require your character to have a specific level in order to master them.

#### •**EQUIPMENT ITEMS (INDIVIDUAL REQUIREMENTS)** Set-Up Window

Some weapons, clothes, shields, boots and rings have specific parameters that must be met in order to be effective. If these requirements are not fulfilled, they will cause the negative effects outlined in the chart below. It is still possible to equip such items.

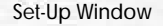

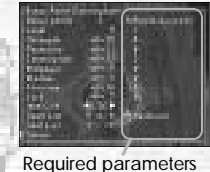

#### **(Main negative effects of equipment items)**

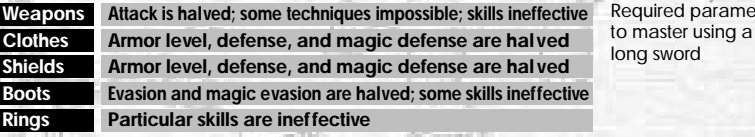

**•Magic (individual requirements)**

#### ●**SEALING SKILLS**

Another way to master a skill is to "seal" skills at the set-up window or in a town when the character's status is still low at the beginning of a dungeon. For example, if you have 4 skills, you will be unable to use any of them if your character's parameters are too low. Seal one or two of these skills in order to use the others.

**•Skills (general requirements)**

The required parameters to master a new skill are equivalent to the sum total of all the presently registered skills. If the character's status does not fulfill the necessary conditions, the skill will be ineffective.

There are special parameters to be met in order to master every type of magic. Similarly, if a required status is unfulfilled, the magic will be unusable.

### CAPTURING, GRAZING, R EARING

The main character can capture monsters to make new allies. Register the monsters to rear and g raze them.

#### ● **CAPTURING MONSTERS**

Select the command "Capture" during a battle to capture a monster (if the required skill "Capture" is regis tered ). The main character can carry the monsters around at all times in their capsules. Let the mons ters in or out of their capsules, reorganize their battle formations or include them in your party using the Command Menu or at the Set-Up Window. You can only capture up to eight monsters at a time.

#### ●**REGISTERING MONSTERS**

Bring captured monsters back to the town and register them at the Mons ter House. You can make unregistered monsters take part in battles, but if the main character is defeated, the unregistered monster will disappear forever. Register a mons ter and you can put it to g raze in the Mons ter House or rear it in a mini-game.

#### ●**GRAZING MONSTERS**

If you do not want to put a monster in a capsule you can put it<br>to graze in the Monster House from the Hologram Machine in the Monster House. Select "Encapsulate" to take a grazing monster from the Mons ter House into a dungeon.

#### **ENLARGING THE MONSTER ROOM**

Only eight monsters can graze in the Monster House, but pay the carpenter some money and you will be able to ha ve your Monster House enlarged to accommodate up to twenty-four g razing monsters.

main character as members of your party. To take your favorite monsters to a dungeon, select "Encapsulate" at the Holog ram Machine in the Mons ter House.

#### ●**REARING MONSTERS**

You can rear registered monsters in the VMU (sold separately)<br>mini-game "MOONLIGHTER". **C: L: L: L:** Send the monster to the<br>mini-game from the VMU Device in the Monster House. You can then change your monster's character and gain experience.

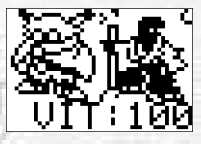

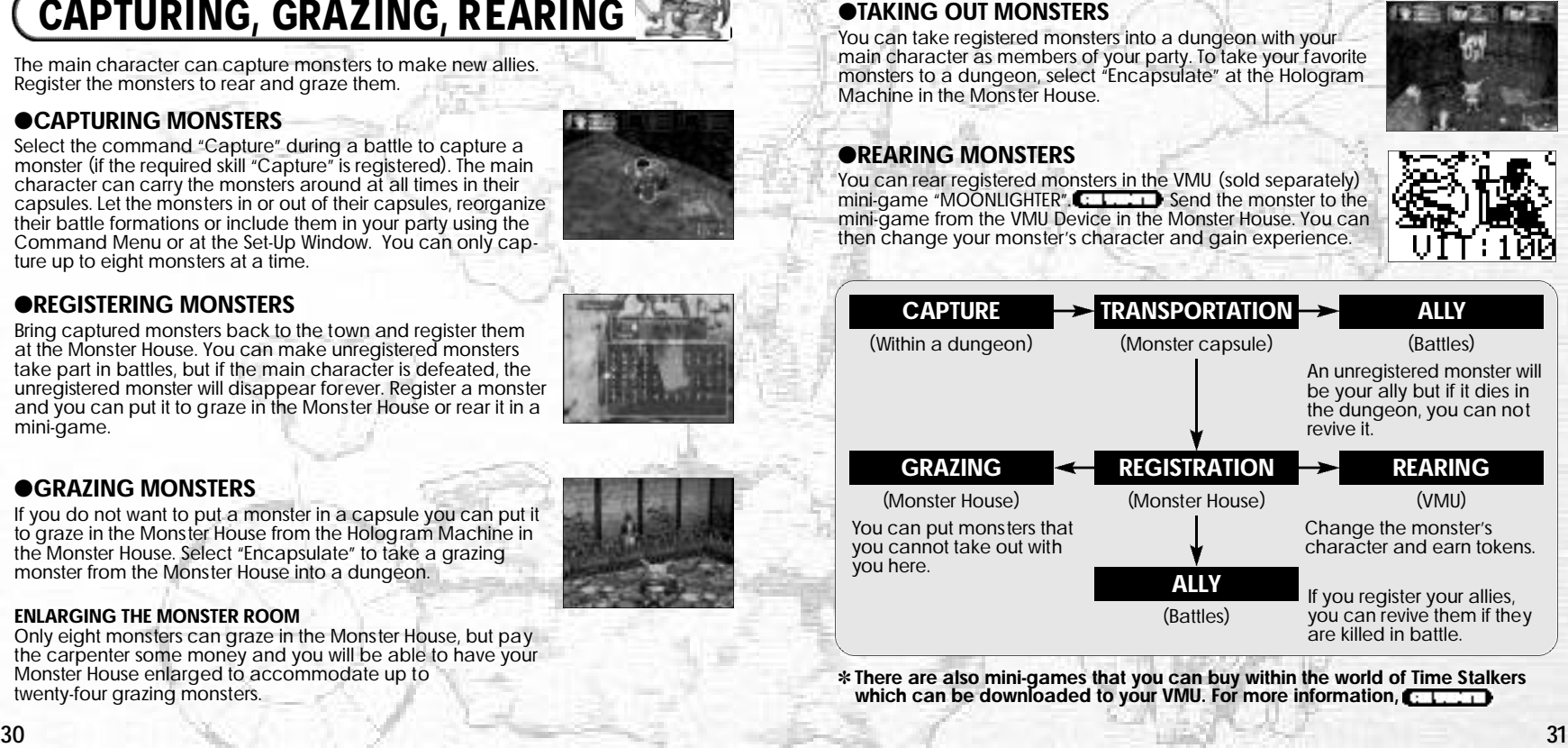

✽ **There are also mini-games that you can buy within the world of Time S talkers which can be downloaded to your VMU. For more information,**

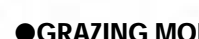

### QUESTS

The main characteristic of Time Stalkers is that the dungeons regenerate every time your character enters, creating an infinite number of adventure possibilities. The Quests have been included in the game to add to the enjoyment of being able to reenter countless new dungeons. Types of Quests include defeating a fixed number of a specified species of monster, defeating a different boss than the one defeated the first time you cleared the dungeon and searching for or withdrawing a specific item. Mr. Noiman, the mysterious rabbit that lives in a house on the hill will introduce these quests to you - for a fee of course. Have fun returning to the dungeons that you previously cleared. You will find more than enough fantastic items to deeply enrich your Time Stalkers experience.

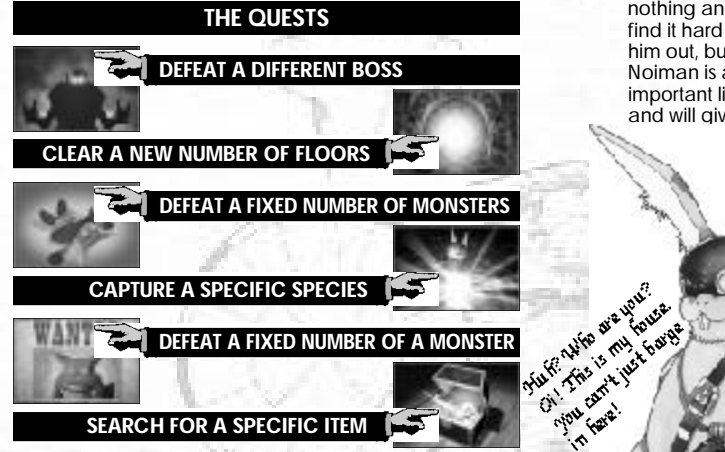

**MR. NOIMAN**

This rabbit may pretend to know nothing and you will find it hard to figure him out, but Mr. Noiman is an important little rabbit and will give you